# **BMicro Documentation**

*Release 0.1.2*

**Paul Müller**

**Jan 15, 2021**

# **CONTENTS:**

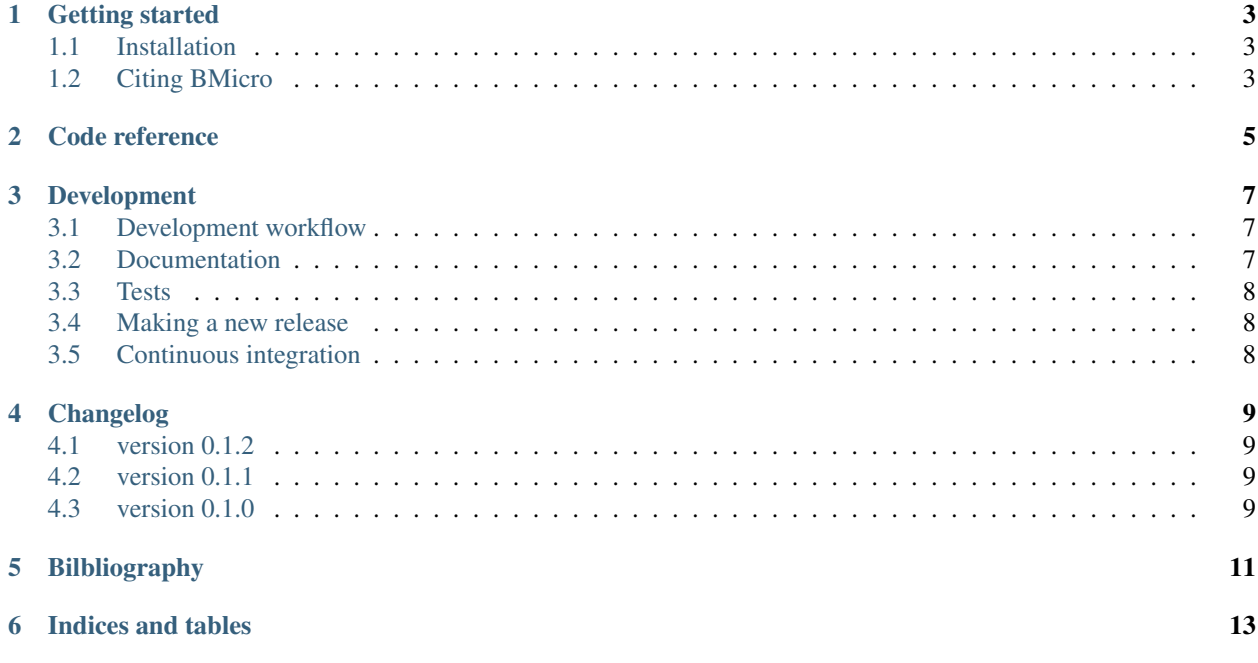

This is BMicro, a graphical user interface for Brillouin microscopy data evaluation. This is the documentation of bmlab version 0.1.2.

#### **ONE**

#### **GETTING STARTED**

#### <span id="page-6-1"></span><span id="page-6-0"></span>**1.1 Installation**

To install BMicro, use one of the following methods:

- from [PyPI:](https://pypi.python.org/pypi/bmicro) pip install bmicro
- from [sources:](https://github.com/BrillouinMicroscopy/BMicro) pip install .

#### <span id="page-6-2"></span>**1.2 Citing BMicro**

If you use BMicro in a scientific publication, please cite it with:

BMicro developers (2021), BMicro version X.X.X: Python library for the post-measurement analysis of real-time deformability cytometry data sets [Software]. Available at [https://github.com/](https://github.com/BrillouinMicroscopy/BMicro) [BrillouinMicroscopy/BMicro.](https://github.com/BrillouinMicroscopy/BMicro)

**TWO**

## **CODE REFERENCE**

<span id="page-8-0"></span>TODO

**THREE**

#### **DEVELOPMENT**

<span id="page-10-0"></span>This section gives on overview about everything you need to know if you wish to contribute to BMicro.

#### <span id="page-10-1"></span>**3.1 Development workflow**

The main branch for developing BMicro is main. If you want to make small changes like one-liners, documentation, or default values in the configuration, you may work on the main branch. If you want to change more, please (fork BMicro and) create a separate branch, e.g.  $my_new_f$ eature\_dev, and create a pull-request once you are done making your changes. Please make sure to edit the [Changelog.](https://github.com/BrillouinMicroscopy/BMicro/blob/main/CHANGELOG)

Very important: Please try to always pull with rebase

```
git pull --rebase
instead of
```
git pull

to prevent confusions in the commit history.

## <span id="page-10-2"></span>**3.2 Documentation**

It is always helpful to have code examples and thorough descriptions in a documentation. We use sphinx-autodoc for the *[code reference](#page-8-0)*, which means that the docstrings of your functions and classes are automatically rendered. Please make sure that this is working properly - go to the docs directory and execute:

```
pip install -r requirements.txt
sphinx-build . _build
```
This will create a a file \_build/index.html which you can open in your favorite browser.

#### <span id="page-11-0"></span>**3.3 Tests**

We try to adhere to test-driven development. Please always write test functions for your code. You can run all tests via

```
python setup.py test
```
## <span id="page-11-1"></span>**3.4 Making a new release**

The release process of BMicro is completely automated. All you need to know is that you have to create an incremental tag:

```
git tag -a "0.1.3"
# or (if you have set up PGP)
git tag -s "0.1.3"
# and finally
git push --tags
```
For more information on how automatic deployment to PyPI works, please read on.

## <span id="page-11-2"></span>**3.5 Continuous integration**

The following things are automated:

• pytest and flake8 on Linux, macOS, and Windows via GitHub Actions: [https://github.com/BrillouinMicroscopy/](https://github.com/BrillouinMicroscopy/BMicro/actions?query=workflow%3AChecks) [BMicro/actions?query=workflow%3AChecks](https://github.com/BrillouinMicroscopy/BMicro/actions?query=workflow%3AChecks)

You should always check that all checks pass before you merge a pull request (A green state on your local machine does not mean a global green state).

• automatic deployment to PyPI on tag creation via GitHub Actions: [https://github.com/BrillouinMicroscopy/](https://github.com/BrillouinMicroscopy/BMicro/actions?query=workflow%3A%22Release+to+PyPI%22) [BMicro/actions?query=workflow%3A%22Release+to+PyPI%22](https://github.com/BrillouinMicroscopy/BMicro/actions?query=workflow%3A%22Release+to+PyPI%22)

Paul Müller created the [BMicro](https://pypi.org/project/bmicro/) package on PyPI and gave the user ci\_bm permission to upload new releases. The password for this user is an [organization secret.](https://github.com/organizations/BrillouinMicroscopy/settings/secrets/actions)

- documentation is built automatically (for all tags and for the latest commit to the main branch) on readthedocs: <https://readthedocs.org/projects/BMicro/builds/>
- coverage statistics are done with codecov: <https://codecov.io/gh/BrillouinMicroscopy/BMicro>

Please try stay above 90% coverage.

Badges for all of these CI tasks are in the main README.rst file.

#### **FOUR**

## **CHANGELOG**

<span id="page-12-0"></span>List of changes in-between bmlab releases.

# <span id="page-12-1"></span>**4.1 version 0.1.2**

• CI automation

# <span id="page-12-2"></span>**4.2 version 0.1.1**

• Test CI automation

# <span id="page-12-3"></span>**4.3 version 0.1.0**

• dummy release

**FIVE**

# <span id="page-14-0"></span>**BILBLIOGRAPHY**

**SIX**

# **INDICES AND TABLES**

- <span id="page-16-0"></span>• genindex
- modindex
- search